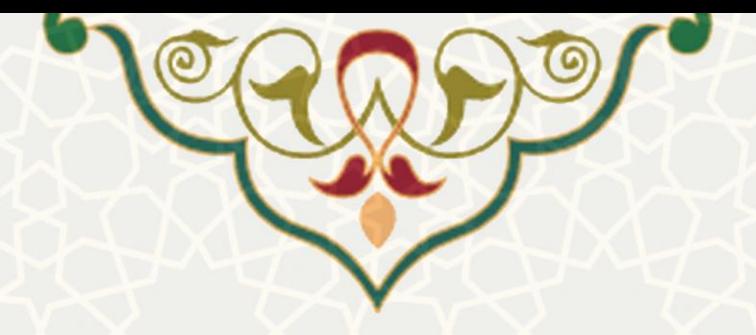

**دستورالعمل ورود به اینترنت** 

جهت اتصال به اینترنت از طریق شبکه دانشگاه میتوانید یکی روشهای زیر را استفاده کنید : **-1 سیستم اداری خود که بصورت کابلی به شبکه دانشگاه متصل میباش د**

با شناسه و کلمه عبور مربوط به سرویس FUMRMS به ویندوز خود الگین کنید. در اینصورت بصورت مستقیم اینترنت خواهید داشت و به احراز هویت دیگری نیاز نیست. **-2 دستگاههای شخصی و قابل حمل مانند موبایل، لپتاپ و ...**

جهت اتصال به اینترنت از طریق شبکه بیسیم دانشگاه:

✓ ابتدا به شبکه وایرلس دانشگاه متصل شوید وسپس از سایت مرکز فناوری اطالعات و ارتباطات دانشگاه به آدرس [ir.ac.um.ict://https](https://ict.um.ac.ir/index.php/fa/) ، **گزینه ورود به اینترنت** را انتخاب کنید تا صفحه احراز هویت باز شود. سپس در این صفحه شناسه کاربری و کلمه عبور مربوط به سرویس FUMRMS خود را وارد نمایید.

جهت اتصال به اینترنت از طریق شبکه کابلی دانشگاه:

✓ لپتاپ خود را از طریق کابل LAN، به پورتی غیر از پورتی که کامپیوتر اداری شما از آن استفاده می کند متصل کرده و مشابه روش قبل از سایت مرکز فناوری اطالعات و ارتباطات دانشگاه به آدرس [ir.ac.um.ict://https](https://ict.um.ac.ir/index.php/fa/) ، **گزینه ورود به اینترنت** را انتخاب کنید تا صفحه احراز هویت باز شود. سپس در این صفحه شناسه کاربری و کلمه عبور مربوط به سرویس FUMRMS خود را وارد نمایید.

نکته مهم : اگر لپتاپ خود را ، با کابل به پورتی که سیستم اداری شما به آن متصل میباشد وصل کنید، به اینترنت و برخی سامانه های دانشگاه دسترسی نخواهید داشت .

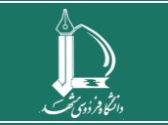